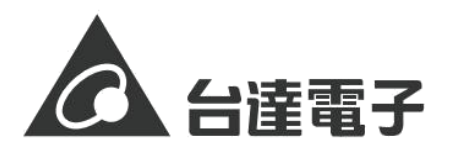

# **室內空氣品質偵測器**

型號:UNOnext 6SW/9SW/10SW · 韌體版本 : 0.3.0 以上

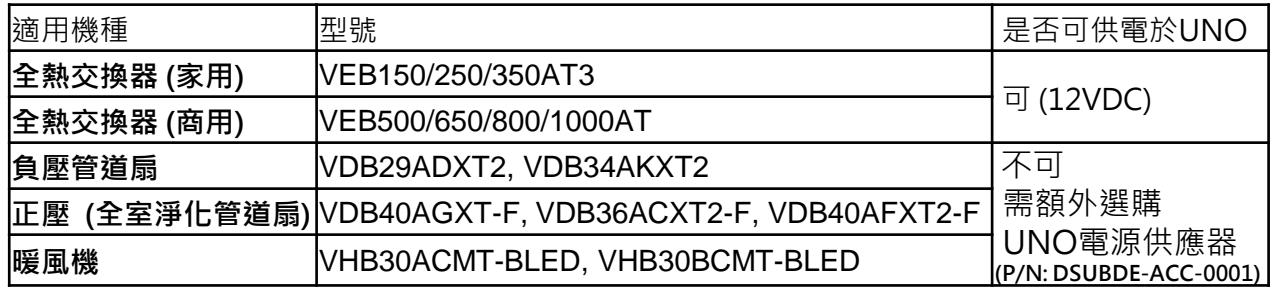

**請仔細閱讀本說明書,以做到正確安全使用,並妥善保管**

### **注意事項**

- 1. 安裝時須將電源關閉,並由專業人員施 行。
- 2. 請勿濕手操作,或將控制器安裝在浴室 及濕度85%以上之場所,以免引起觸電。
- 3. 請勿安裝在可燃性氣體有可能洩漏的地 方或火焰可及的區域,以免發生火災。
- 4. 請勿自行改造、修理,以免發生危險。
- 5. 請在施工時配戴手套等安全用具, 以免 引起劃傷、觸電。
- 6. 有異常 (焦糊味)時,應立即停止運轉 並拔掉電源,與本公司或專業人員聯繫, 以免引起觸電、火災等危險。
- 7. 工程模式APP之功能,須由專業人員設 定,另本產品可透過APP進行更新,本 公司保留更新軟體介面及功能之權利。

### **產品盒內容物**

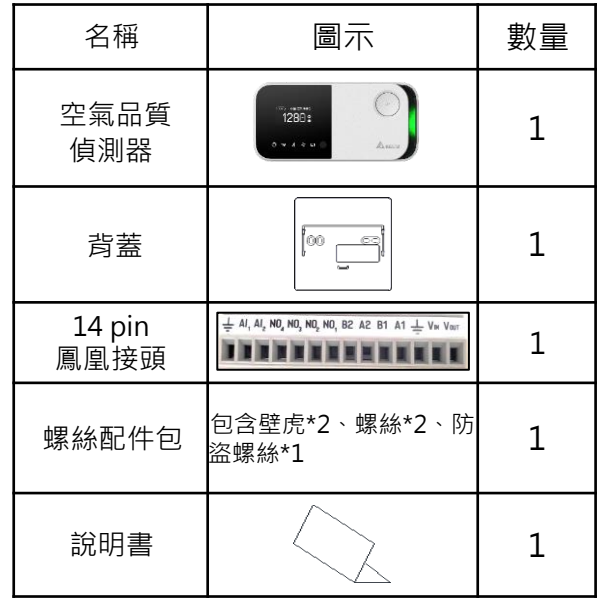

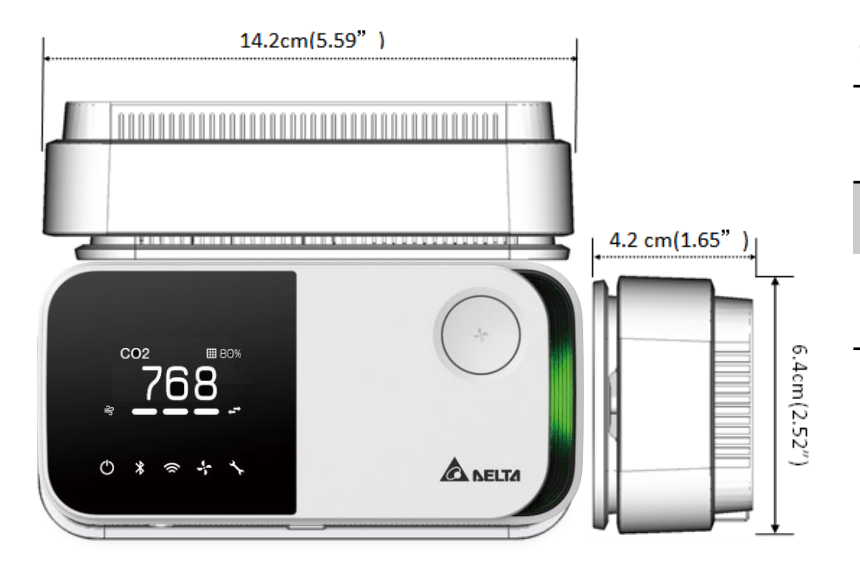

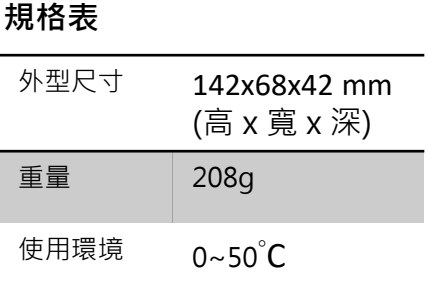

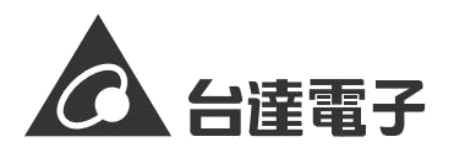

#### **控制器安裝**

- 1. 安裝於室內,請遠離熱源及進、出風口處,並取適當高度(標準高度為從地面起 0.8-1.5m 左右)。
- 2. 請在牆上開一個寬 70mm的孔,如有開關盒則免開孔,開關盒適用尺寸請見下圖。
- 3. 將背蓋用自攻螺絲(2 顆)鎖在開關盒上。注意避免螺絲破壞控制器連接線。
- 4. 依照連接設備的接線圖,將連接線插入接線端子並鎖緊。(請參考選擇的安裝方案)
- 5. 將UNO上電,使用工程模式APP開啟控制模式,請參考APP教學章節。
- 6. 將控制器掛在背蓋的掛鉤上並往下推至定位,鎖上防盜螺絲即完成安裝。
- 7. 若控制器運作正常,使用按鍵,將風速切至高速,控制器上的通風設備狀態燈會從 閃爍轉為常亮(運轉中) 。
- 8. 驗證風量, 若高、中、低速都可以切換, 則完成安裝。

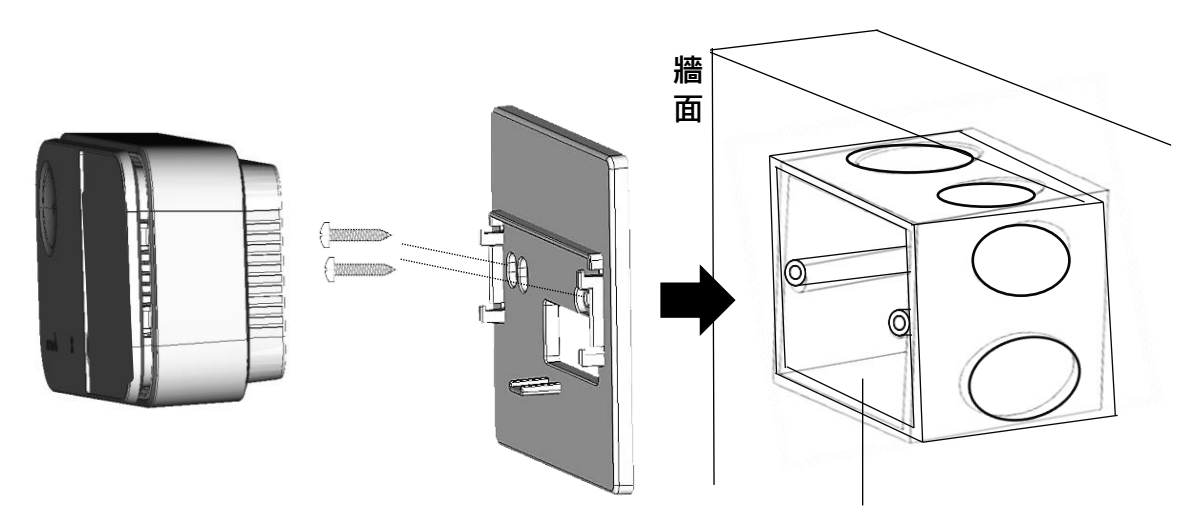

## **牆內開關盒**可使用86型或118型

**注意!!! 全熱交換器可接線供電給控制器, 其他設備需額外使用電源供應器供電。**

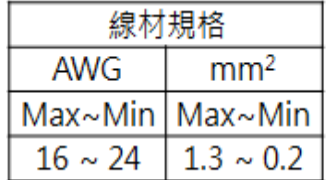

建議使用雙絞線與屏蔽線材有助於 減少干擾,長度建議不超過100M。

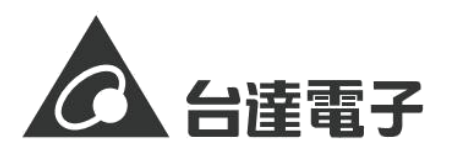

# **1. 智能連動全熱交換器方案**

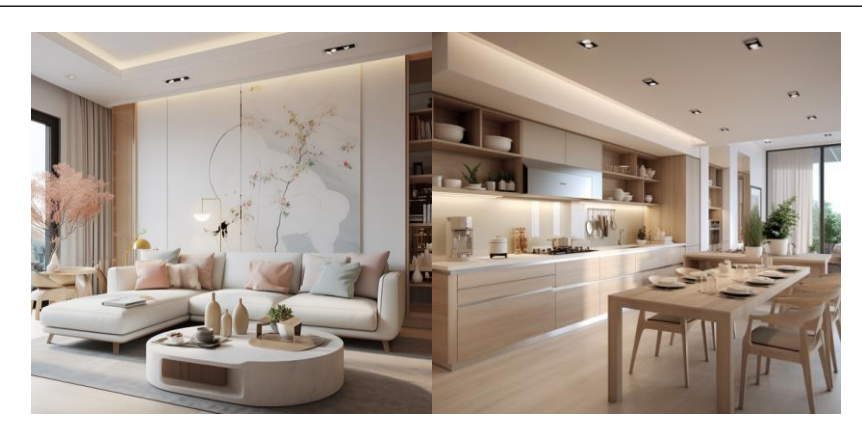

### 注意事項

1. 全熱交換器透過各獨立區域,如客廳、臥室、小孩房等逐一拉管,可以達到全室 改善空氣品質的效果。但由於各個獨立區域空氣品質不同,依靠自然對流效果較為 緩慢,因此建議將UNOnext安裝對於空氣品質最關注的區域例如客廳,以達成最有 效的智能控制。

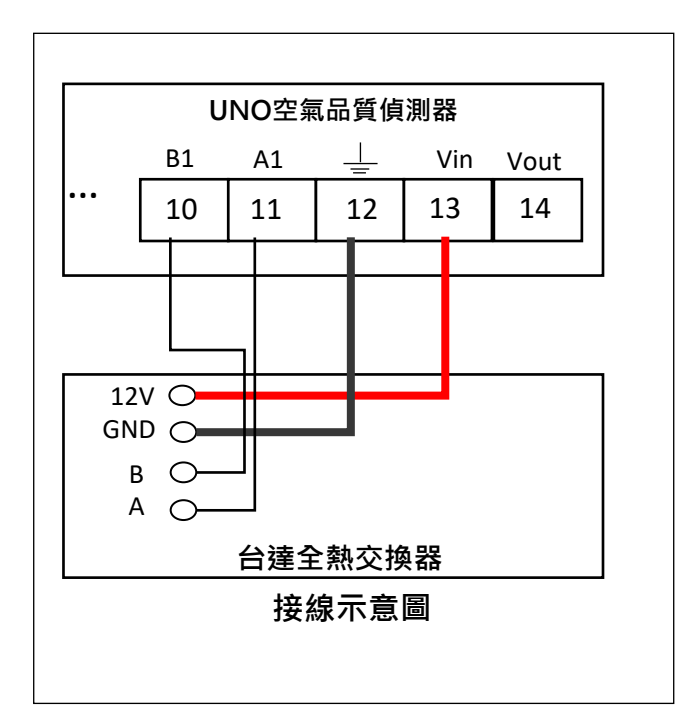

全熱交換機與UNO接線方式 (以VEB250AT3為例)

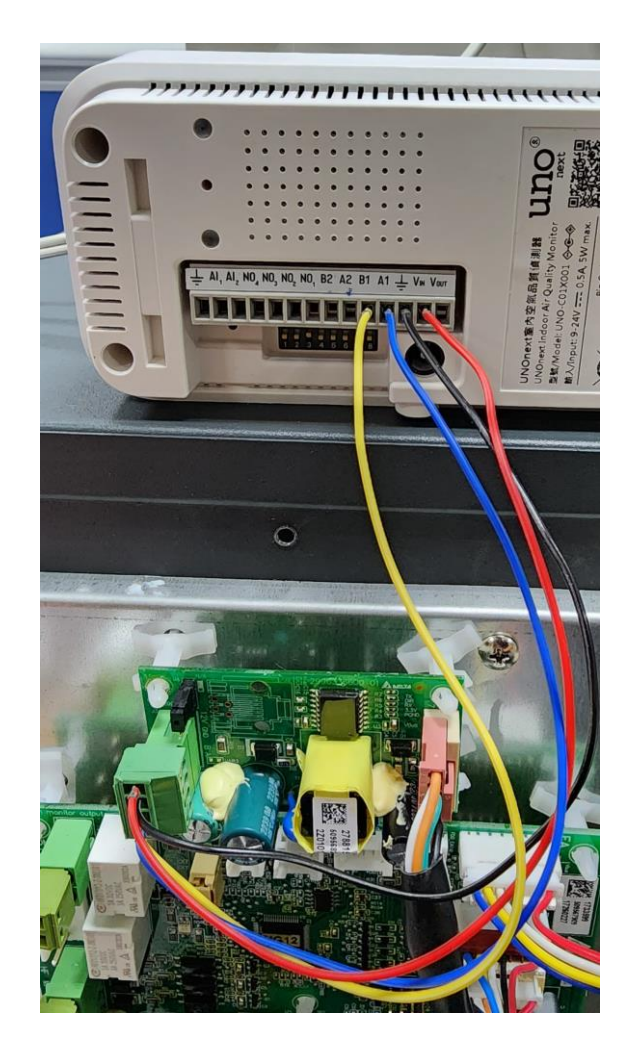

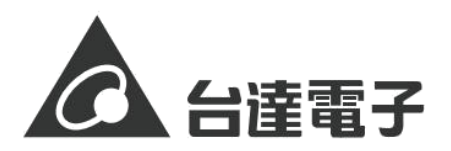

# **2. 開放空間淨流方案**

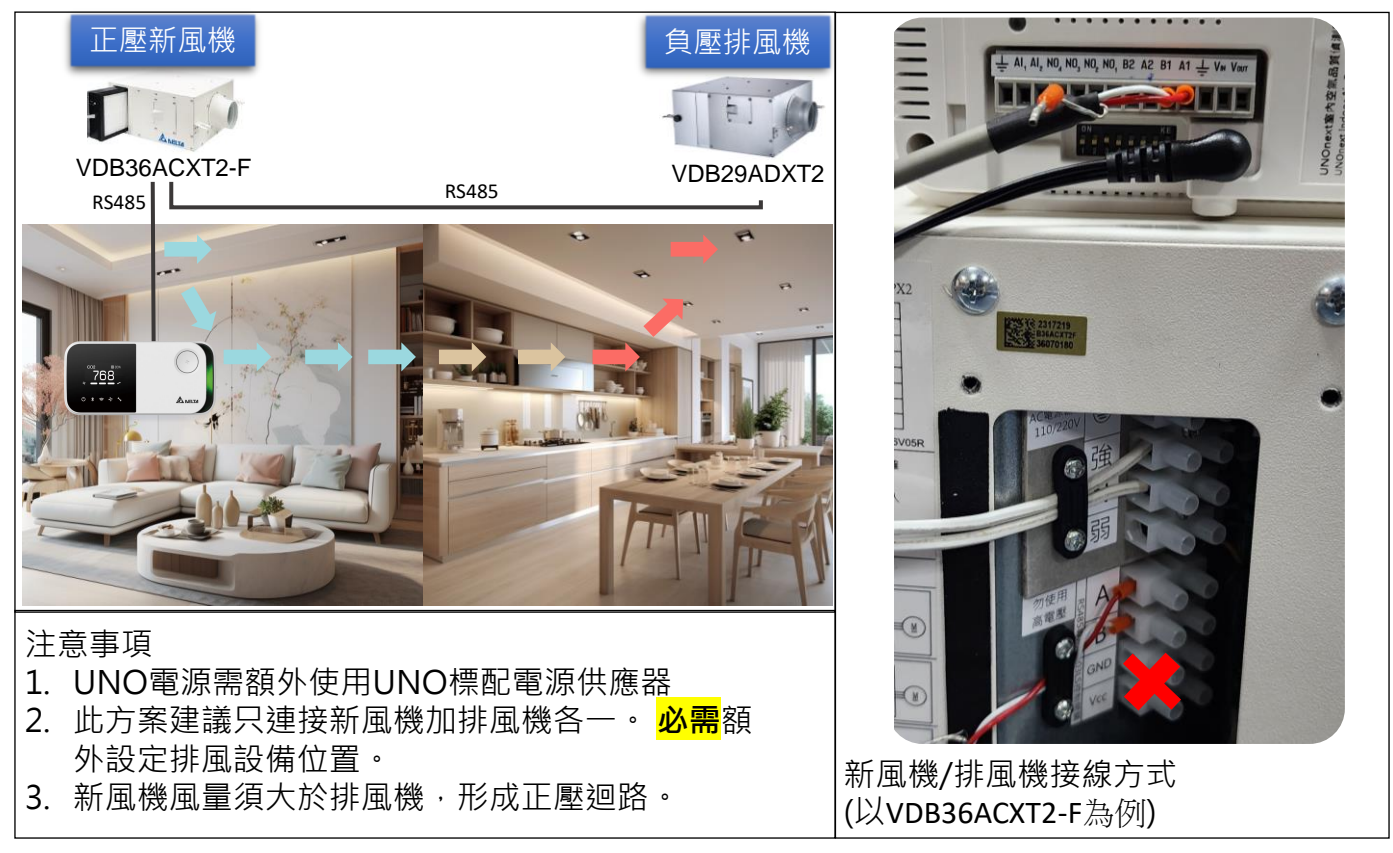

# **3. 臥室舒眠淨流方案**

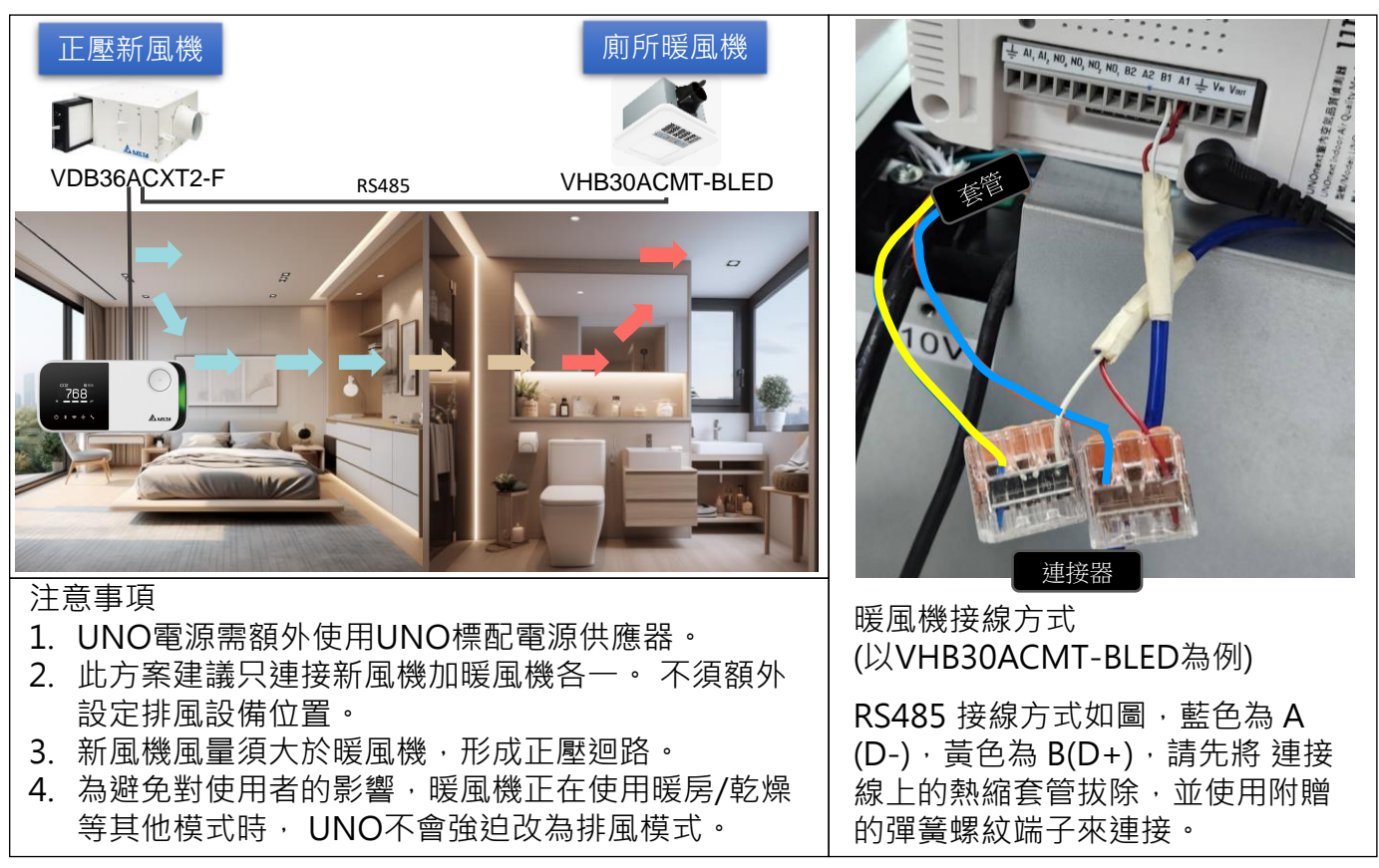

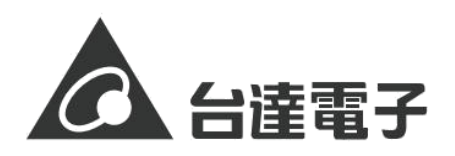

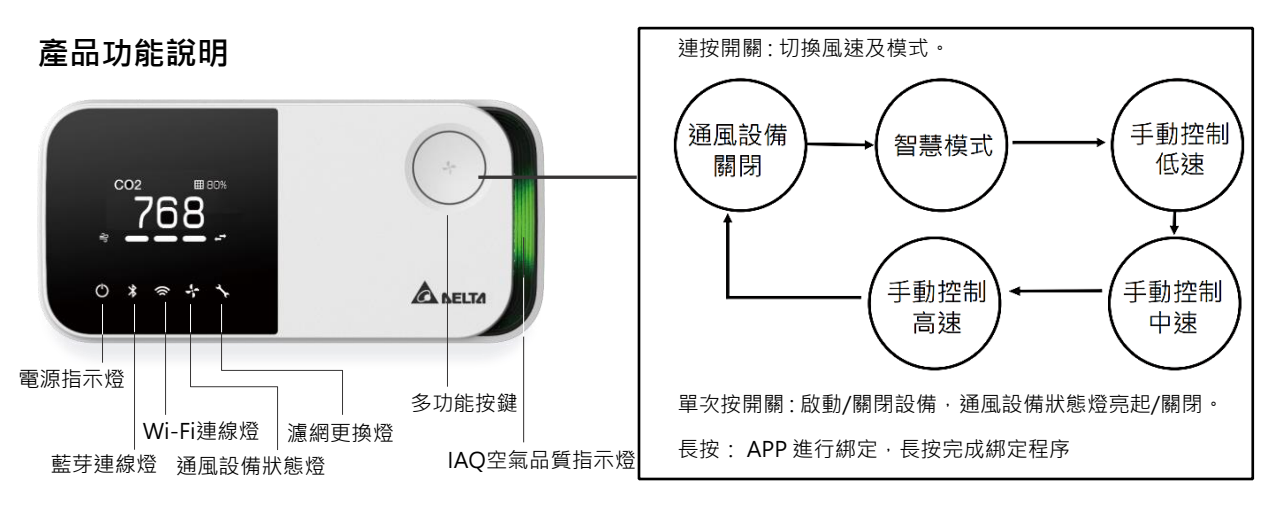

**顯示畫面說明**

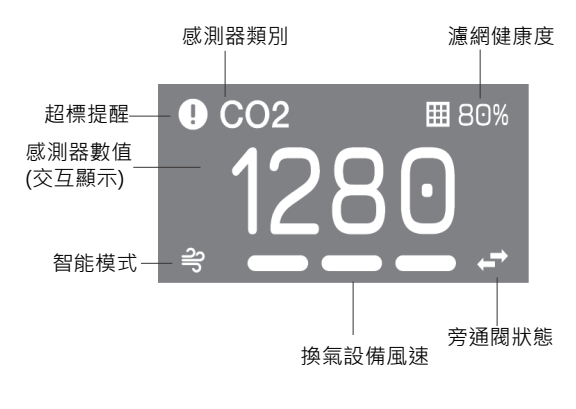

**APP下載連結 (請掃QR code)**

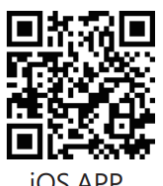

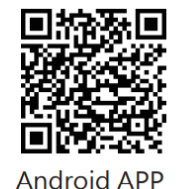

**iOS APP** 

**IAQ警示燈範圍**

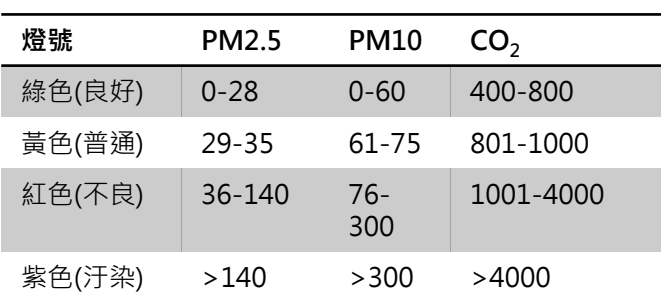

# **APP首頁說明**

- "裝置列表"連點五下可開啟工程模式
- 重新掃描裝置(約1~10秒)
- 裝置序號(綁定後會顯示產品序號)
- 修改裝置名稱
- 5 空氣品質數據,點選後可進入控制器主頁面
- 6 Wi-Fi 訊號強度,點選後可設定Wi-Fi上網
- 設備連線狀態
- APP綁定,點選後裝置上的藍芽燈會閃爍 請配合APP的指示進行綁定
- 藍芽訊號強度

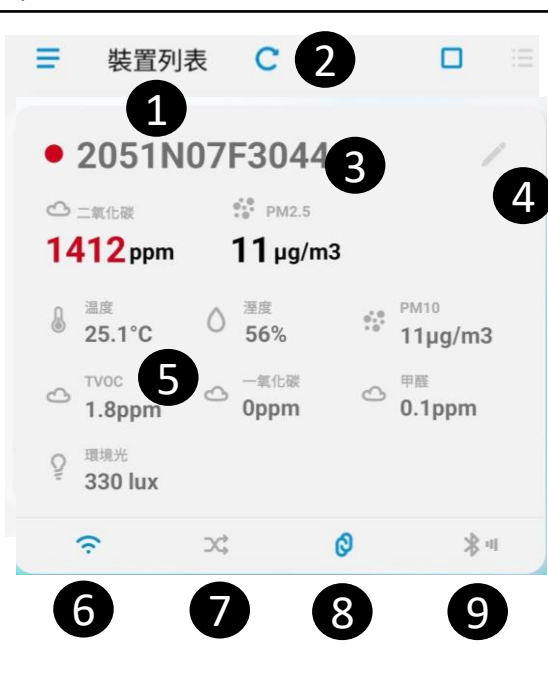

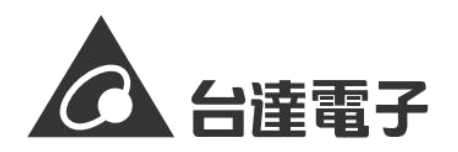

### **控制器主頁面功能說明**

- A. 工程模式進入點 (開啟工程模式後顯示)
- 顯示空氣品質即時數據,點選可確認歷史數據。
- 裝置設定,包含舒眠模式 (屏幕保持關閉) 、 **自動檢查更新、韌體更新**
- 點選可進入控制頁面
- 追溯空氣品質及設備啟閉歷史數據圖(兩週內)
- 通風設備啟動標準值設定(設定二氧化碳、PM2.5的標準值)
- 控制模式,智慧模式包含強力及UNOeco 預設為UNOeco
	- **強力模式**超過標準值即以最高速啟動設備改善
	- **UNOeco**則自我學習透過動態風速將空氣品質控制在標準值內

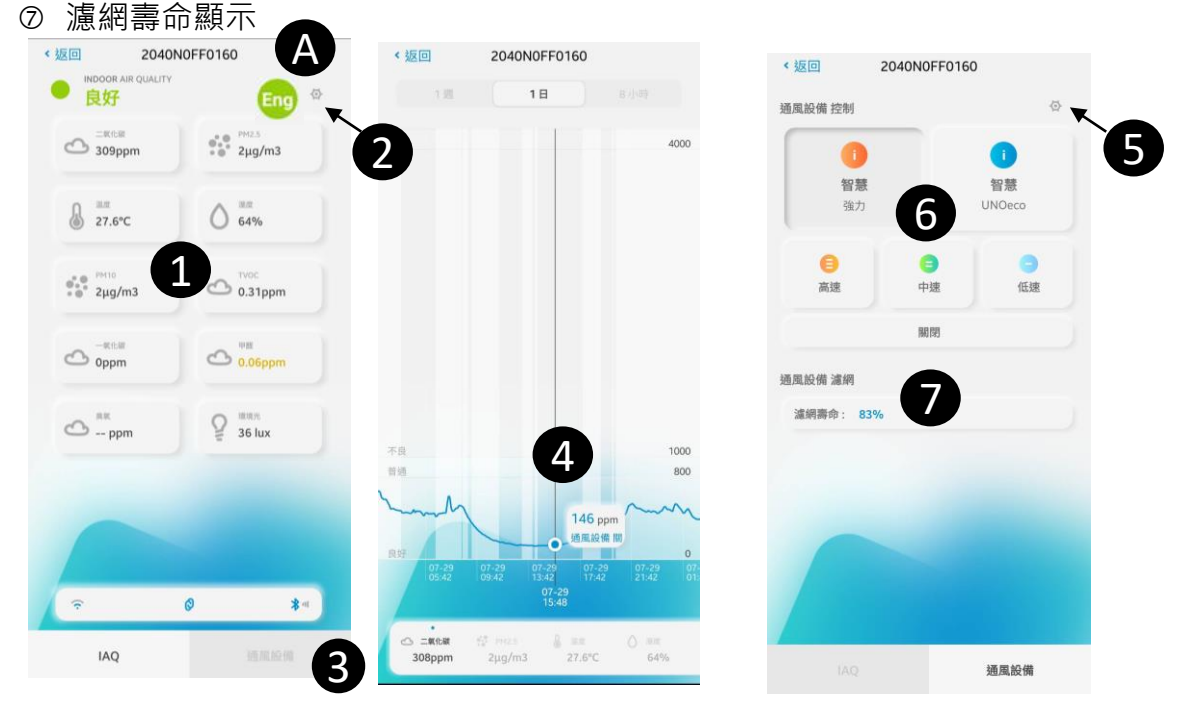

 軟體更新:使用者可手動進行更新,若將自動檢查功能開啟,APP會自行檢 查是否有新版本。 (韌體: 0.3.x+)

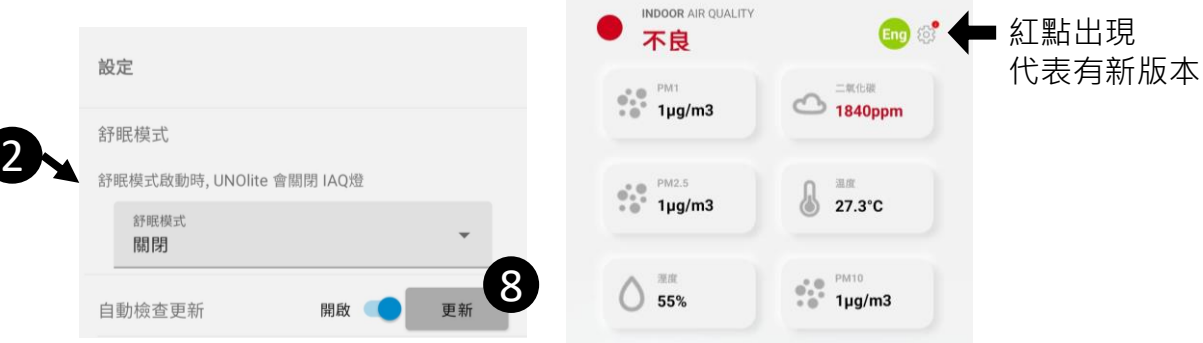

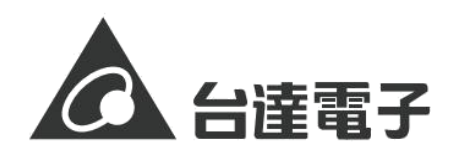

## **控制模式說明**

- **手動模式**分為高速/中速/低速
- **智慧模式**分為強力模式及UNOeco,**強力模式**超過標準值則以最高速啟動設備進 行改善,**UNOeco**則自我學習透過動態風速將空氣品質控制在標準值內。

## **工程模式重要功能**

- 產品版本資訊,回報問題時請截圖提供版本資訊。
- ② 感測器校正,注意!! 此功能要小心使用,必須以儀器比較後再寫入。
- 3 重置濾網 , 更換耗材後, 重新計算使用時間。
- IAQ LED警示燈邊界設定 (建議使用原設定)。
- 風速段數設定,設定設備可調的最大風速。

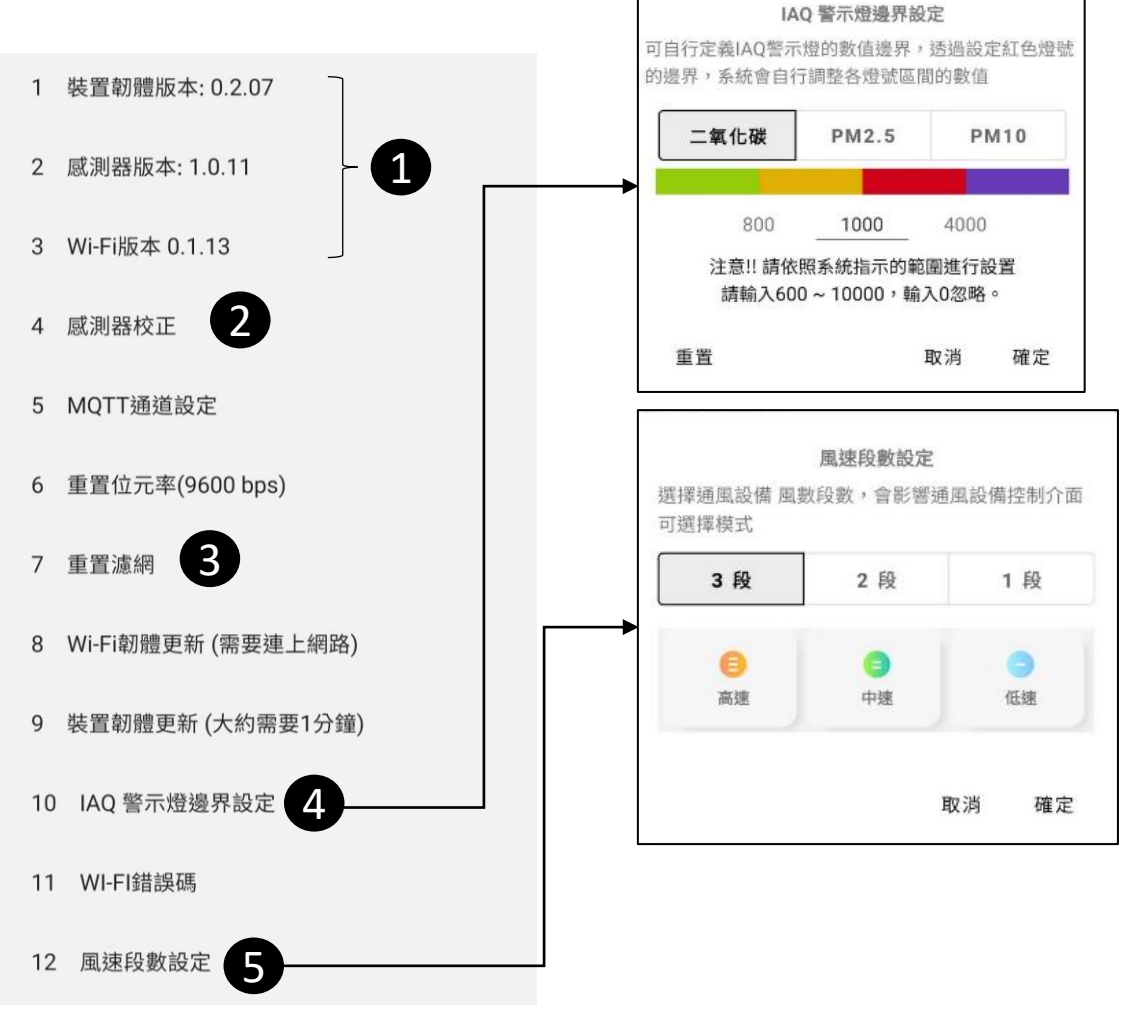

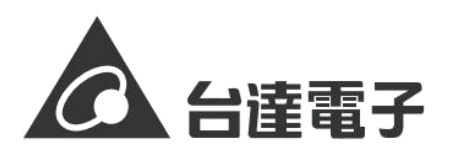

## **進階設定**

- 1. 請勿將控制器安裝在會受到震動或 噪音的位置。
- 2. 濾網使用時數歸零:當濾網更換圖 示亮起,須更換濾網 (預設主機運 轉 2000hrs 提醒更換)。
- 3. 最大風速限制: 調整產品背後的指撥 開關(PIN6-7),通常無須調整,做 為現場調教用途。 (見右圖)
- **4. 控制多台設備:透過治具修改設備 上的RS485通訊地址(至多四台為 限),需洽詢經銷商以獲得更多資訊。 設備係指新風機、全熱等改善設備。**
- **5. 外部設備控制:非本公司所支援的 設備,欲使用外接繼電器控制,需 洽詢經銷商以獲得更多資訊。**

## **日常保養**

- 若要清潔,使用柔軟且不起棉絮的布 料進行擦拭。請避免機身上的任何開 口處受潮。請不要直接在產品上噴灑 液體。請勿使用噴霧劑、溶劑、或研 磨劑。
- 請勿直接注入汙染物包含氣體及顆粒 物。暴露於過量的汙染物可能會永久 損壞感測器。
- 沒有使用者可以自行處理的組件,請 勿嘗試打開產品。一旦保固貼紙破裂, 將不包含在保固範圍內。

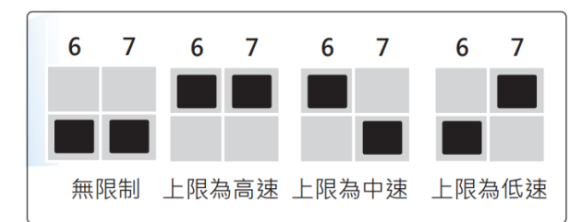

#### **簡易故障排除**

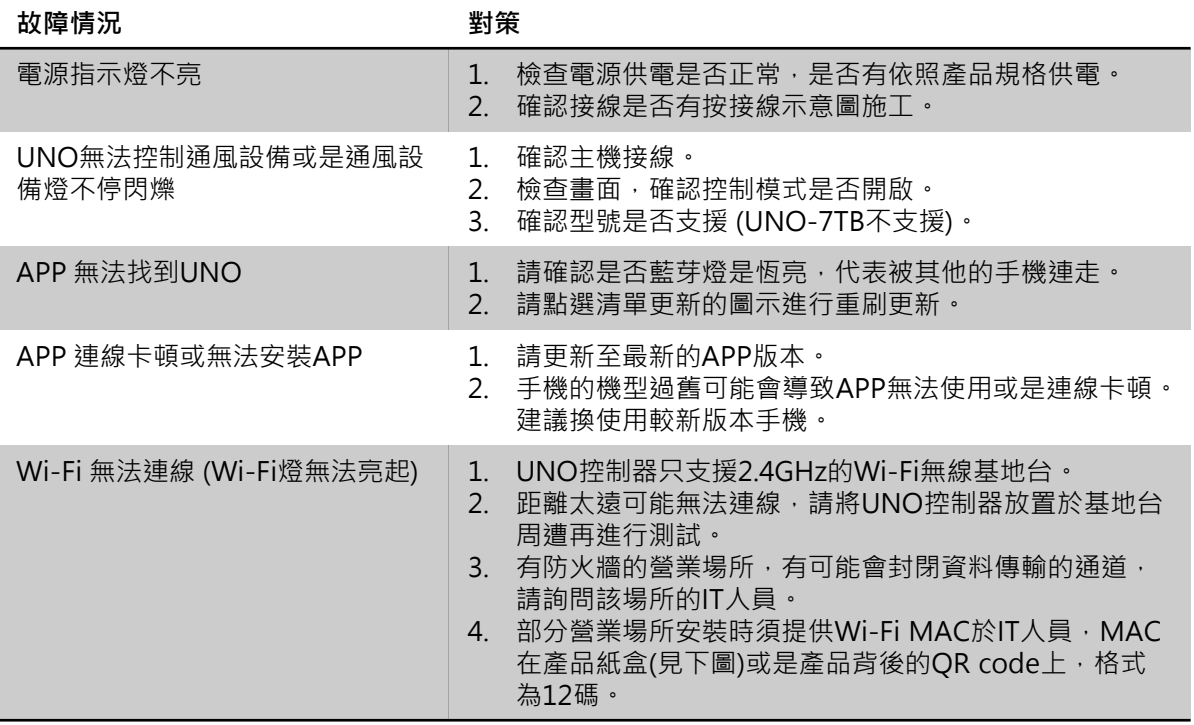